# **10 Minutes de Code <sup>U</sup>NITE <sup>4</sup> : <sup>C</sup>OMPETENCE <sup>3</sup>**

et utiliserez la diode de couleur COLOR DEL.

 **TI-83 PREMIUM CE AVEC LE TI-INNOVATOR™ ROVER NOTES DU PROFESSEUR**

Dans cette troisième leçon de l'Unité 4, vous apprendrez à piloter le Rover afin qu'il tourne selon un angle donné

force le Rover à se diriger dans la direction qu'il avait lors de sa connexion avec la commande "**CONNECT RV**"

Par défaut, l'unité de mesure d'angle est le degrés (**DEGREES)** mais vous pouvez aussi choisir **RADIANS** ou **GRADS** (à partir du menu **RV Settings…**).

### **Essayer ceci :**

 **Send("RV TO ANGLE 90") Wait 2 Send("RV TO ANGLE 180") Wait 2 Send("RV TO ANGLE 270") Wait 2 Send("RV TO ANGLE 360")**

Le Rover effectue-t-il ce que vous espériez ?

### **Synchroniser votre programme avec le Rover**

Les programmes sur la calculatrice sont « Terminés » avant que le robot ne finisse son mouvement. En effet, les commandes de conduite sont stockées dans le TI-Innovator ™ Hub plus rapidement que le Rover ne peut les traiter. Les commandes de conduite sont en fait stockées dans une « file d'attente » et sont traitées par le TI-Innovator Hub lorsque le mobile est prêt à le faire.

Dans cette activité, nous allons écrire un programme pour se déplacer selon un motif aléatoire et allumer la DEL **RV.COLOR** sur le mobile pendant que celui-ci se déplace. Nous utiliserons également l'instruction **TO ANGLE** et intégrerons **eval ()** pour passer la commande appropriée.

Cette leçon introduit trois nouvelles instructions pour le Rover :

- L'instruction **TO ANGLE** (laquelle est différente de LEFT et RIGHT)
- Allumer la diode **RV.COLOR** sur le Rover (appelée 'Color' dans le coin supérieur-avant-gauche à côté des indicateurs de niveau de batterie)

**Objectifs:**

• Utiliser l'instruction **Wait** pour synchroniser votre programme avec les mouvements du Rover

## **TO ANGLE**

L'instruction **Send("RV TO ANGLE** *<nombre>***")** est utilisée pour faire tourner le Rover selon un angle donné. Lorsque l'on transmet une commande pour connecter le mobile, son cap est défini sur 0 degré, ce qui, dans le monde mathématique, est « Est » (face à l'origine vers l'axe X positif). Dans ce monde, le Nord est à 90 degrés, l'Ouest à 180 degrés et le Sud à 270 degrés. Voir le diagramme de droite.

Peu importe où se dirige le Rover au départ, l'instruction **Send("RV TO ANGLE 0")**

*Headings*

 $+180$ 

NORMAL FLOAT AUTO REAL RADIAN MP

276

п

NORMAL FIXE2 AUTO RÉEL RAD MP<br>ÉDIT MENU:[a]pha][f5] PROGRAM: ROVER431 :Send("CONNECT\_RV") :Send("RV TO ANGLE 90") :Wait 2 :Send("RV TO ANGLE 180") :Wait 2 :Send("RV TO ANGLE 270") :Wait 2 :Send("RV TO ANGLE 360")

- Utiliser l'instruction **TO ANGLE**
- Utiliser le DEL **RV.COLOR** sur le Rover
- Contrôler le temps sur la calculatrice et le Rover

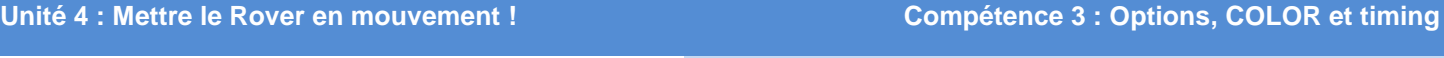

# **10 Minutes de Code <sup>U</sup>NITE <sup>4</sup> : <sup>C</sup>OMPETENCE <sup>3</sup> TI-83 PREMIUM CE AVEC LE TI-INNOVATOR™ ROVER NOTES DU PROFESSEUR**

### **Mise au point du Programme**

- 1. Commencer un nouveau programme.
- 2. Ajouter une boucle **For** afin que le Rover se déplace selon un parcours aléatoire. Se souvenir qu'il est judicieux de placer le **End** de la boucle **For** dans le code. Ainsi on ne l'oubliera pas ultérieurement. Il est toujours possible d'ajouter des lignes au corps de la boucle si on en a besoin.

Note : Les instructions **For(** et **End** sont dans le menu **CTL**.

- 3. Dans le corps de la boucle, ajouter l'instruction de mouvement **FORWARD**.
- 4. Ensuite écrire l'instruction permettant au Rover de suivre une direction aléatoire **randInt(0,360) H.**
- 5. Ajouter l'instruction **TO ANGLE** pour tourner selon la direction **H**.
- 6. Exécuter le programme afin de constater :
	- Le Rover se déplace de façon aléatoire.
	- Le programme est achevé immédiatement alors que le Rover continue son mouvement.

### **RV.COLOR**

Comme la DEL de couleur sur le TI-Innovator Hub est cachée à l'intérieur du Rover, nous disposons d'une autre DEL de couleur sur le Rover que nous pouvons contrôler. Le nom de la DEL de couleur du Rover est **RV.COLOR** et fonctionne en utilisant les mêmes instructions que la DEL embarquée. On peut utiliser l'une des quatre commandes du menu, comme montré sur l'écran de droite **prgm > Hub > Rover (RV)… > RV Color…**.

**Send("SET RV.COLOR 255 255 255")** produit une lumière blanche.

### **Ajouter RV.COLOR à votre Programme**

- 7. Ajouter une instruction **RV.COLOR** à la boucle **For**, immédiatement avant l'instruction **FORWARD 1**. Vous êtes libres du choix de la couleur, donc des arguments [0 ; 255] correspondant au R ; V ; B.
- 8. Réexécuter le programme pour voir ce qui se passe. Noter que la DEL s'allume presque immédiatement et reste allumée.

Maintenant, essayons d'allumer la DEL seulement pendant que le Rover se déplace vers l'avant. Cela nous obligera à attendre que chaque segment soit terminé, puis éteignez la DEL pendant que le Rover tourne.

Nous devons ajouter l'instruction **Wait** à notre programme afin d'allumer et éteindre la DEL.

**Conseil de l'enseignant :** Si vous en avez le temps, c'est le moment d'expérimenter. Contrairement aux commandes pour piloter le Rover, les instructions COLOR sont traitées dès qu'elles sont acceptées par le TI-Innovator Hub, le chronométrage du mouvement et celui de la DEL sont donc asynchrones. Ceci est laissé aux programmeurs

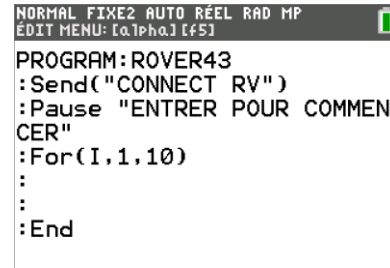

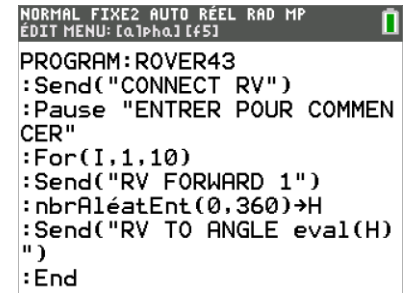

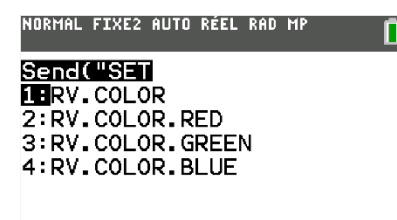

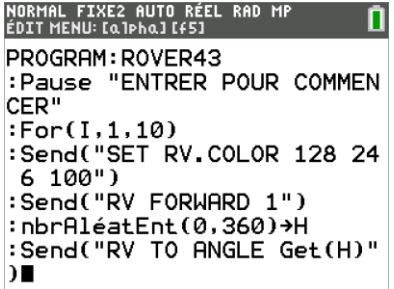

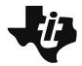

## **10 Minutes de Code <sup>U</sup>NITE <sup>4</sup> : <sup>C</sup>OMPETENCE <sup>3</sup>**

- **TI-83 PREMIUM CE AVEC LE TI-INNOVATOR™ ROVER NOTES DU PROFESSEUR** 9. Combien de temps met le Rover pour effectuer le mouvement **FORWARD 1** ? Après 1 seconde ? Ajouter une instruction **Wait 1** après **FORWARD 1**  se souvenir que l'instruction **Wait** se trouve dans le menu **prgm** > **Hub**
- 10. Faire fonctionner le programme pour tester.

Notez que la DEL reste allumée. Nous devons éteindre la DEL après que le Rover ait fini de bouger.

- 11. Combien de temps le Rover prend-il pour effectuer son mouvement ? Environ 1 seconde ? Ajouter une instruction Wait 1
- 12. Après l'instruction **Wait 1** éteindre la DEL en ajoutant **Send("SET RV.COLOR 0 0 0")**.
- 13. Tester le programme. Le Rover a-t-il éteint la lumière au bon instant ?

Nous devons également attendre pendant que le Rover se tourne vers un nouveau cap afin de s'assurer que la lumière s'est éteinte.

14. Ajouter une instruction **Wait** après **TO ANGLE** cette commande **Wait** devrait être suffisante pour gérer une rotation de 0 degrés à 360 degrés.

### **Extension**

On peut modifier la couleur à chaque angle ? Utiliser eval**(***……***)**.

**Un autre défi :** En fonction du temps d'attente de rotation, rechercher une fonction de l'angle à pivoter en observant le sens de rotation du Rover lors de l'utilisation de l'instruction **TO ANGLE**.

> **Conseil de l'enseignant :** Les instructions sont immédiatement transmises au TI-Innovator™ Hub puis sont mises en attente.

> L'instruction **Wait** est envoyée à la calculatrice afin qu'elle attende la fin de l'exécution de la tâche effectuée par le mobile. Des valeurs plus grandes pour l'instruction **Wait** fonctionneront, mais le Rover semblera être en Pause dans l'attente de l'instruction suivante.

Par extension, utiliser une combinaison, pour les variables de la boucle, afin de produire des couleurs différentes. Ne pas oublier que les variables R, V, B prennent leurs valeurs dans l'intervalle 0...255

PROGRAM: ROVER43 :Pause "ENTRER POUR COMMEN CER"  $:For(I,1,10)$ :Send("SET RV.COLOR 128 24  $6 100")$ :Send("RV FORWARD 1") :Wait 1 :nbrAléatEnt(0,360)→H :Send("RV TO ANGLE Get(H)"

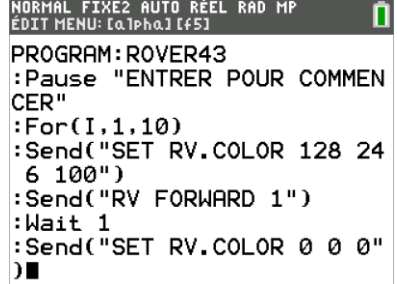

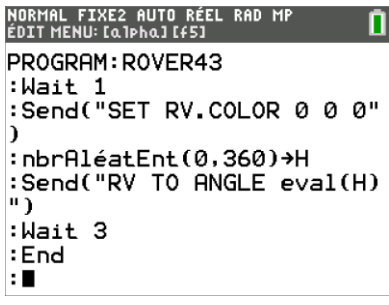